## **Vizualizációs technikák alkalmazhatósága a mezőgazdaságban**

**Ragán Péter – Bakó Károly István – Dövényi-Nagy Tamás**

Debreceni Egyetem Mezőgazdaság-, Élelmiszertudományi és Környezetgazdálkodási Kar, Földhasznosítási, Műszaki és Területfejlesztési Intézet, Debrecen ragan@agr.unideb.hu

#### *ÖSSZEFOGLALÁS*

Jelen cikkünk egy olyan dinamikus térképi ábrázolási módszert mutat be, amely rugalmas paraméterezhetőségének, webes publikációjának és a felhasznált szoftverek ingyenességének köszönhetően többfelhasználós környezetben rugalmas, látványos és költséghatékony lehetőséget *teremt a térbeli adatok ábrázolására és bemutatására.*

Az adatbázisszerver feladatait és a processzor feldolgozását egy ASUS WL-500 G Premium v2-es router és egy 80 GB tárkapacitású merevlemez látta el. Az adatbázis a Debreceni Egyetem Agrártudományi Központ Látóképi Kísérleti Telepén beállított nitrogén műtrágyázási kísérlet mért adatait tartalmazza. A tesztek azt mutatták, hogy a routeren lefuttatott processzor generálási ideje nem növekedett jelentős mértékben. Így az általunk megvalósított konfiguráció alkalmas olyan felhasználóknak, akik nem kívánnak nagy és költséges szerverbe befektetni, de *adataikat mégis gyorsan és könnyen szeretnék megjeleníteni és bárhonnan elérni.*

A rendelkezésre álló adatok nem voltak adatbázisba rendezve, az adatok rendezését a Quantum GIS segítségével valósítottuk meg úgy, hogy az adatbázis-szerkezet a várható felhasználási területek számára optimális legyen, illetve a majdani futási sebességeket is szem előtt tartottuk. Az adatbázis adatainak feldolgozására készült processzor PHP nyelven íródott. A processzor alapvető szerepe, hogy az adatbázis adatai

alapján futásidőben egy megjelenítésre alkalmas KML-fájlt állít elő, melyet adott térképi kliens (pl. Google Earth) képes megjeleníteni.

Az elkészült alkalmazás segítségével változatos módon ábrázolhatók földrajzi objektumokhoz köthető információk az adatbázisban tárolt, *vagy a processzor által kalkulált értékek térképi felületen 2D vagy 3D módon.*

#### *Kulcsszavak: GIS, KML*

### *SUMMARY*

This paper describes a dynamic map representation method which provides a flexible, spectacular and cost-effective opportunity for the illustration and description of spatial data due to its parametrability, web-based publication and the free sowftare it uses in multi-user *circumstances.*

The tasks of the database serves and the processing were performed by an ASUS WL-500 G Premium v2 router and a 80 GB hard disk. The database contains the measured data of the nitrogen fertilisation experiment established on the Látókép Experiment Site of the Centre for Agricultural Sciences of the University of Debrecen. The tests showed that the generation time of the processor which was run through the router did not significantly increase. Therefore, the configuration developed by us is suitable for users who do not wish to invest into a large and expensive server, but they still want to view their data quickly and easily, as well as to reach them from anywhere.

The available data were not sorted into a database which was performed with Quantum GIS in a way to have an optimum database structure which is adjusted to the expected areas of use and the expected running speeds were also taken into consideration. The processor which processes the database items was written in PHP language. The main role of the processor is that it produces a KML file real time which is suitable for viewing with a given map viewer client (e.g. Google Earth). This application makes it possible to view information related to geographical objects, values stored in the database or those calculated by the processor on a map in 2D or 3D in a versatile way.

*Keywords: GIS, KML*

## *BEVEZETÉS*

Napjainkban már számos megoldás létezik arra, hogy térbeli adatainkat megjelenítsük: a piacon fizetős és ingyenes alkalmazások egyaránt elérhetők. Ezek a termékek főként a gazdasági szektor számára elérhetőek, viszonylag kevés alkalmazás található, amely a mezőgazdasági felhasználásra összpontosít. Ezen a területen kiemelten fontos a költséghatékonyság. Az internet és napjaink technológiai megoldásai számos lehetőséget nyújtanak arra, hogy az adatainkat könynyen, gyorsan ki tudjuk értékelni. Cikkünk olyan dinamikus térképi ábrázolási módszert mutat be, mely egy egyszerű router és egy merevlemez segítségével éri el a szerverek korlátozott funkcionalitását. A felhasznált szoftverek ingyenesek és költséghatékonyak.

## *FÖLDRAJZI INFORMÁCIÓS RENDSZER*

A GIS szó jelentése földrajzi információs rendszer. Segítségével az adatokat térbeli elhelyezkedésük szerint is megjeleníthetjük. Bizonyos esetekben a termőterület jobb feltérképezhetősége érdekében szükség lehet az adatok térhelyes megjelenítésére. Ezáltal a területen lévő eltéréseket jobban nyomon követhetjük, az agrotechnikai beavatkozásokat hatékonyabban tervezhetjük. Ehhez szükség van a táblakörvonalra, az eredmények helyszínének koordinátáira, valamint egy GIS-alkalmazásra.

Cikkünkben az adatok feldolgozásában a Quantum GIS-t (Quantum GIS Development Team, 2012) használtuk. Ez a program teljesen szabadon terjeszthető, másolható, jogtisztán használható, valamint szabadon módosítható. Sok modul készül hozzá, így nő a prog-

◈

ram felhasználhatóságának köre. További előnye, hogy sok formátumot kezel, például KMl készítése SHPfájlból, amely Google Earthben megjeleníthető. Ezek mellett az attribútumtábla exportálása is lehetséges CSV fájlba, amit a táblázatkezelők (pl. openoffice Calc vagy Microsoft Excel) is támogatnak.

A GIS-adatbázis tartalmának megjelenítésére az att ribútumtábla szolgál, amelyben egy rekord jelöl egy objektumot, jelen esetben egy parcellát. Adatok alapján kereshetünk a parcellára, illetve parcellák alapján ennek az adataira. Az attribútumtáblában lehetőség van többtényezős SQl-lekérdezésre is. Az adatbázis térhelyesen tartalmazza az egyes parcellák adatait, így térképen könnyen megjeleníthető az adott érték.

### *AZ ADATOK MEGJELENÍTÉSE*

A megjelenítés oldaláról nézve a rendszer szerver és kliens oldalon is egyaránt platformfüggetlen. Szerver oldalon minden komponens szabadon hozzáférhető, nyílt forráskódú alkalmazás. Kliens oldalon önálló szolgáltatásokat használunk keretrendszerként, így a fejlesztés során böngésző-kompatibilitási kérdések sem vetődnek fel.

#### **Feladat, adatbázis**

A Földhasznosítási, Műszaki és Területfejlesztési Intézet munkatársai által végzett kutatások eredményeként folyamatosan nagy mennyiségű georeferált adat keletkezik, pl. termés, műtrágya-hatóanyag, SPAD (Soil Plant Analysis Development), lAI stb. Ezeknek az adatoknak az elemzéséhez nyújt segítséget a térképi ábrázolás, melyre korábban már készült egy automatizált megoldás (Dövényi-Nagy, 2009). Jelen publikáció ennek az alkalmazásnak a költséghatékony továbbfejlesztése.

A felhasznált adatbázis a Debreceni Egyetem Agrártudományi Központ látóképi Kísérleti Telepén beállított nitrogén-műtrágyázási kísérlet 2011-ben és 2012-ben mért adatait tartalmazza. A tesztadatbázisban a parcellák kétéves kukorica termésadatai, valamint a 2012-ben mért kukorica SPAD értékek szerepelnek.

A processzor feladata, hogy végrehajtja a szükséges SQl-lekérdezéseket és előállítja a térképi ábrázoláshoz szükséges KMl-fájlt. (A rajzolás során egyszerű poligonok kerülnek megjelenítésre Google Maps felületen. Egy lekérdezés alatt kevésszámú poligon kerül összeállításra így a lekérdezés gyorsan végre hajtható nem veszi nagyon igénybe az erőforrásokat.)

A processzor PHP nyelven íródott, és viszonylag rugalmasan paraméterezhető. Az adatbázis feldolgozása futásidőben történik. Az így előállított fájl online hozzáférhető, így a dinamikus KMl bármilyen megfelelő jogosultsággal rendelkező kliensen futó Google Earth felületen egyszerűen megjeleníthető.

## **Hagyományos architektúra**

A korábbi gyakorlatnak megfelelően a szerver funkcióját egy irodai számítógép látta el, ami a napi igénybevétel mellet az adatbázis- és webszerver-funkciókat is ellátta. Költséghatékonyságot szem előtt tartva döntöttünk úgy, hogy egy irodai gépet használunk erre, és nem ruházunk be egy új szerverre. Ez a szerver sokkal nagyobb teljesítményre képes, de ennek következtében nagyobb energiafogyasztással is rendelkezik, így tovább kutattunk egy alacsonyabb energiafelhasználású, költséghatékonyabb architektúra felé.

#### **Költséghatékony architektúra**

A továbbfejlesztett megközelítésben az adatbázisszerver feladatait, valamint a processzor feldolgozását egy egyszerű router-merevlemez kombináció (ASuS Wl-500 G Premium v2-es router és egy 80 GB tárkapacitású Maxtor merevlemez) látta el. A routert egy módosított firmware cseréjével képessé tettük arra, hogy a merevlemez egy részét kiterjesztett memóriaként használja, így annak méretét meg tudtuk növelni. Az így kiterjesztett memóriaterületre telepítésre került még egy lighttpd webszerver, illetve PHP parancsértelmező és MySQl adatbázisszerver.

#### **A processzor szerepe**

A processzor alapvető szerepe, hogy az adatbázis adatai alapján futásidőben egy megjelenítésre alkalmas KMl-fájlt állítson elő. A kliens a PHP-fájl meghívásakor már csak a végeredményt kapja meg, így azzal csak annyi a teendője, hogy a KMl fájlt megjeleníti. A processzor tetszőleges böngészőben futtatható, az adatbázis karbantartása mellett megfelelő kliensben a világon bárhol és bármikor a legaktuálisabb információ jelenik meg.

A processzor által kezelt paraméterek:

- − megjelenítendő változó [var] {termes, parcella\_termes 2012, spad6lev atl stb.};
- − megjelenítés módja [showmode] {value|level};
- − 3D megjelenítés [extrude] {0|1};
- − 3D-szorzó [ex\_multi] {numeric};
- − nyomtatóbarát verzió [nyomtatobarat] {0|1}.

### **Energiafogyasztás és költségek**

A költséghatékony konfiguráció energiafogyasztása igénybevételtől függően 8–10 Watt között ingadozott, míg a korábban hasonló feladatot ellátó PC-alapú szerver fogyasztása 66–100 Watt körül mozgott, így a mérési eredményeink igazolták, hogy sikerült energiafogyasztás szempontjából is kedvezőbb konfigurációt összeállítani.

Az *1. táblázatban* összehasonlítottuk, hogy a mért fogyasztások alapján mekkora költséggel jár a saját konfigurációnak, illetve egy szervergépnek az éves üzemeltetése. A számításunk alapját képező értékek 24 órás folyamatos működést feltételeznek az év minden napján. Az árak számítása az EoN Energiaszolgáltató Kft. lakossági, illetve üzleti tarifái alapján történt. A saját konfiguráció energiafelhasználásának számításánál az 1320 kWh-s határt éves szinten a fogyasztás nem éri el, így 42,16 Ft/kWh árral számoltunk. A szervergépnél már az EoN Energiaszolgáltató Kft. kisvállalatok számára kialakított árszabását vettük figyelembe, abból is a "szimpla díjcsomagot". Ebben a díjcsomagban 1000 kWh-ig az éves díj 99 000 forint.

◈

*1. táblázat*

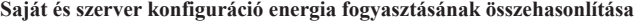

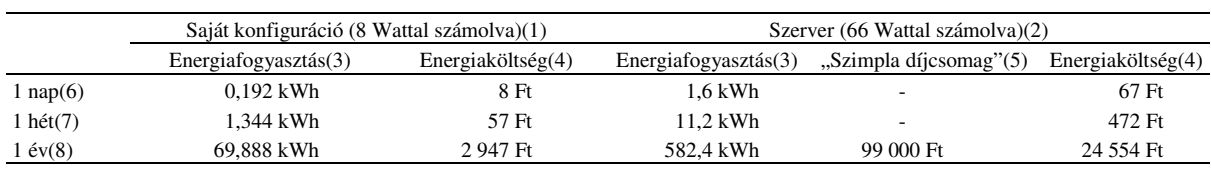

*Table 1: Comparison of our own and server configuration's energy consumption*

Our configuration (calculated with 8 watt)(1), Server (calculated with 66 watt)(2), Energy consuption(3), Energy cost(4), "Simple prize package"(5), 1 day(6), 1 week(7), 1 year(8)

A pontosabb ár-összehasonlítás érdekében a szerverkonfigurációnál is kiszámoltuk a lakossági fogyasztói árat, mivel a konfiguráció fogyasztása nem haladja meg az éves 1320 kWh-os fogyasztást, így itt is a 42,16 forinttal számoltunk.

Ha csak a pénzügyi oldal lakossági fogyasztói árát hasonlítjuk össze, az általunk összeállított konfiguráció energiaköltsége csupán 12 százaléka a korábbi konfiguráció energiaköltségének. Ha kizárólag a jelen publikációban meghatározott feladatot vesszük figyelembe, akkor a számítások szerint egyértelműen kedvezőbb döntés a továbbfejlesztett változat üzemeltetése.

### **Futatási idő összehasonlítása**

A költséghatékonyság előnye mellett természetesen megvannak az ismertetett megoldás hátrányai is, jelen esetben az egyik legfontosabb tényező a drasztikusan csökkenő teljesítmény.

A szerver statisztikái alapján egy jellemző lekérdezés során 180 tábla/parcella megjelenítése történik. Ennél a rekordszámnál a teljesítmény arányaiban sokat romlik, de ez abszolút értékben még nem jelentett extrém várakozási időt (1–2 másodperc).

A PHP processzor lefutása a szervergépen 1000 sor olvasásánál 0,15 másodperc alatt történt meg, 2000 sor olvasása 0,31 másodpercet vett igénybe. Az általunk összeállított konfigurációnál 1000 sor megjelenítéséhez 7,7 másodperc volt szükséges, míg 2000 sor olvasása már 15 másodperc alatt valósul meg (de ezt az alap PHP memória-beállításokkal már nem tudta megjeleníteni a rendszer, mert túlcsordul). Tekintve azt, hogy a router architektúrája jóval kisebb teljesítményre van optimalizálva, így a különbség érthető.

Tehát ha csak alkalomszerűen van igénybe véve a konfiguráció, kevés felhasználó használja, a jellemző terhelés pedig hozzávetőlegesen nem haladja meg a fenti számokat, akkor a költséghatékony megoldás még mindig kedvezőbb döntés.

# *VIZUALIZÁCIÓ*

Ebben a részben az általunk megírt PHP processzor alkalmazására mutatunk be egy példát. A KMl-fájlt megjelenítő kliensben (pl. Google Earth) paraméterezett PHP-processzor futásidőben generált kimenete maga a KMl-állomány. A generált fájlt olyankor célszerű elmenteni gyorsítótárazás céljából, ha azokon már nem akarunk változtatni, és az adott lekérdezés nagyon gyakran hajtódna végre. Ezáltal gyorsítható a betöltési sebessége. Jelen adatbázisban az adatok még nem véglegesek, így a fejlesztésnek ebben a fázisában az adatbázis adatai alapján dinamikus feldolgozásra van szükség. Az eredmény a kliens lehetőségei szerint módosítható.

Az elkészült alkalmazás segítségével igényekhez mérten ábrázolhatók földrajzi objektumokhoz köthető információk. Az adatbázisban tárolt vagy a processzor által kalkulált értékek jobb értelmezhetőségének érdekében az adatok megjeleníthetők 2D vagy 3D térképi felületen.

A *1. ábrán* az egyes parcellák terméseredményei láthatóak 2 dimenziós felületen: minél többet termett az adott parcella, annál sötétebb színértéket kapott a megjelenítés során. Az ábrához tartozó lekérdezés során a processzor földrajzi elhelyezkedés alapján leválogatja a parcellarekordokhoz tartozó eredményeket. Az így kapott eredménytömb szélsőértékeit vizsgálva meghatározza a felhasznált színskála lépésközeit, és minden parcellához kiszámítja a hozzá tartozó értéket. A kapott paraméterek alapján összeállítja a KMl-fájl tartalmát, és elküldi a kliensnek.

*1. ábra:* **A kukorica 6 leveles állapotában mért SPAD-értékek**

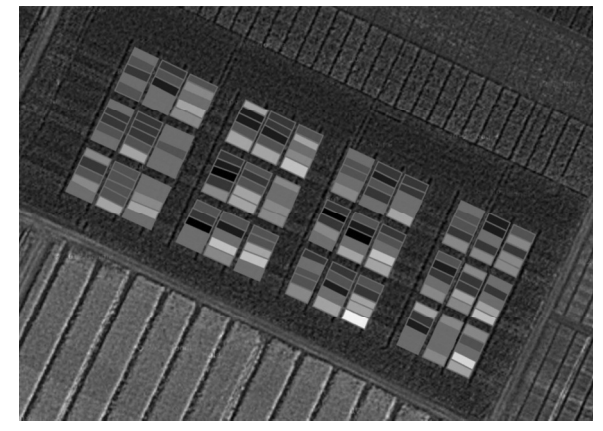

Forrás: Google Maps *Figure 1: Measured SPAD values at the 6-leaf-stage of maize* Source: Google Maps

### **Előnyök és hátrányok**

Előnyök:

- − kis fenntartási költség, meghibásodás esetén könynyen cserélhető;
- − a moduláris felépítésnek köszönhetően könnyen cserélhető részegységek, könnyebb bővíteni;
- − kevés felhasználó esetén minimális várakozási idő az adatok megjelenítésénél;
- − praktikus és gyors megjelenítést tesz lehetővé.

Hátrányok:

- − kezelése nagyobb jártasságot igényel az informatika több területén;
- − nehézkesebb kezelni az első használatkor;
- korlátozott funkcionalitás.

összességében elmondhatjuk, hogy az általunk összeállított konfiguráció az ábrázolandó poligonok számának vizsgált nagyságrendje esetében praktikus és költséghatékony megjelenítést eredményez. Nem kell nagy teljesítményű szervert beszerezni vagy bérelni azért, hogy az adatokat tároljuk, illetve megjelenítsük, hanem elég az általunk összeállított konfigurációt beszerezni.

## *IRODALOM*

- Dövényi-Nagy T. (2009): Talajvizsgálati eredmények online dinamikus térképi ábrázolása. [In: Baranyi B.–Nagy J. (szerk.) Tanulmányok az agrár- és a regionális tudományok köréből az Észak-alföldi régióban.] Debrecen. 177–188.
- Quantum GIS Development Team (2012): Quantum GIS Geographic Information System. open Source Geospatial Foundation Project. http://qgis.osgeo.org

◈